## **Inhaltsverzeichnis**

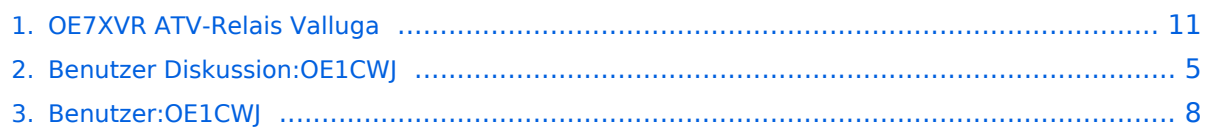

## **OE7XVR ATV-Relais Valluga**

[Versionsgeschichte interaktiv durchsuchen](https://wiki.oevsv.at) [VisuellWikitext](https://wiki.oevsv.at)

## **[\(Quelltext anzeigen\)](#page-10-0)**

[OE1CWJ](#page-7-0) [\(Diskussion](#page-4-0) | [Beiträge](https://wiki.oevsv.at/wiki/Spezial:Beitr%C3%A4ge/OE1CWJ)) (→OE7XSI-ATV Relais Valluga-Steuerung) [← Zum vorherigen Versionsunterschied](#page-10-0)

#### **[Version vom 27. Februar 2012, 14:11 Uhr](#page-10-0) [Version vom 27. Februar 2012, 14:19 Uhr](#page-10-0) ([Quelltext anzeigen](#page-10-0))**

[OE1CWJ](#page-7-0) ([Diskussion](#page-4-0) | [Beiträge\)](https://wiki.oevsv.at/wiki/Spezial:Beitr%C3%A4ge/OE1CWJ) (→OE7XSI-ATV Relais Valluga-Steuerung) [Zum nächsten Versionsunterschied →](#page-10-0)

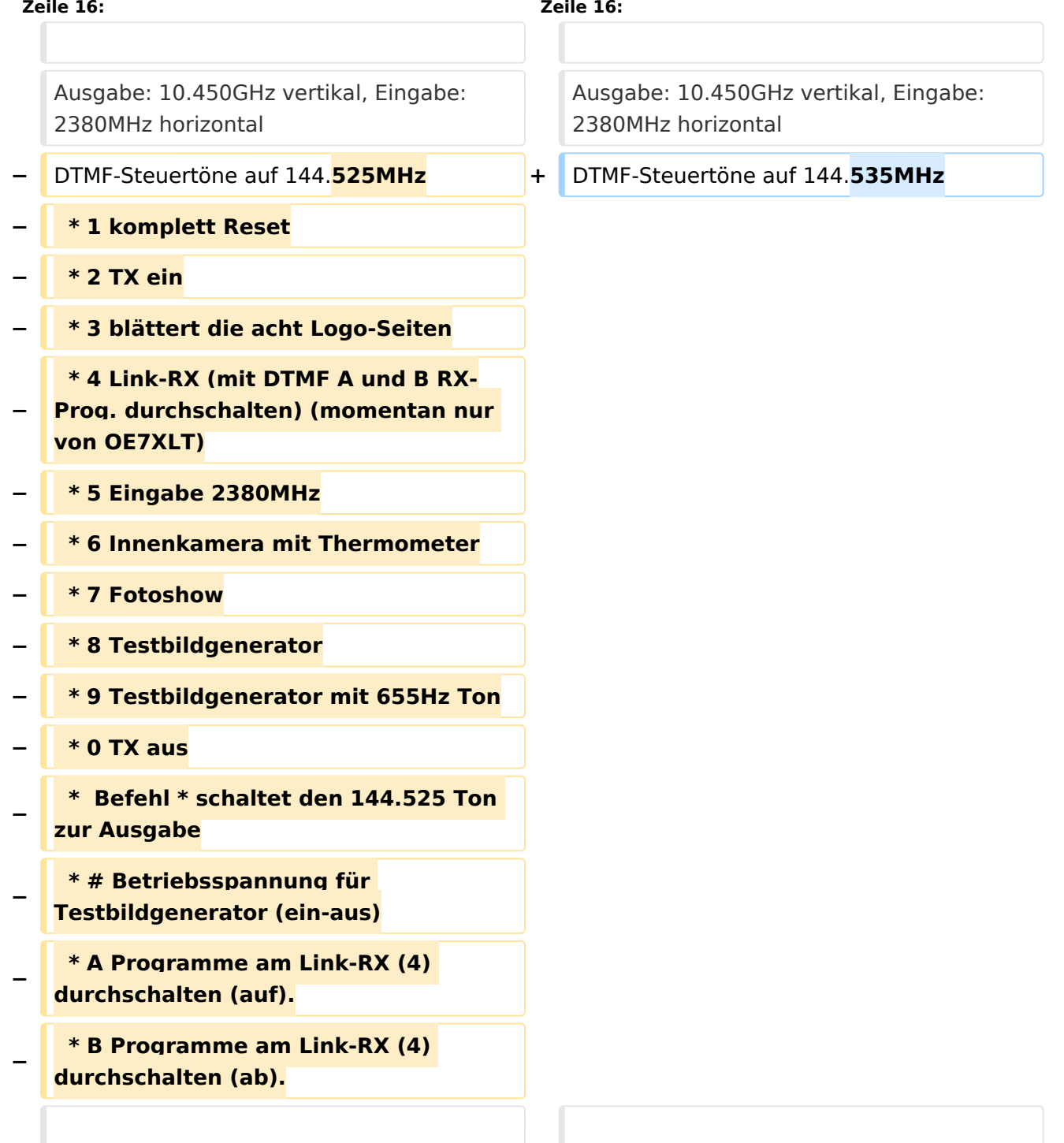

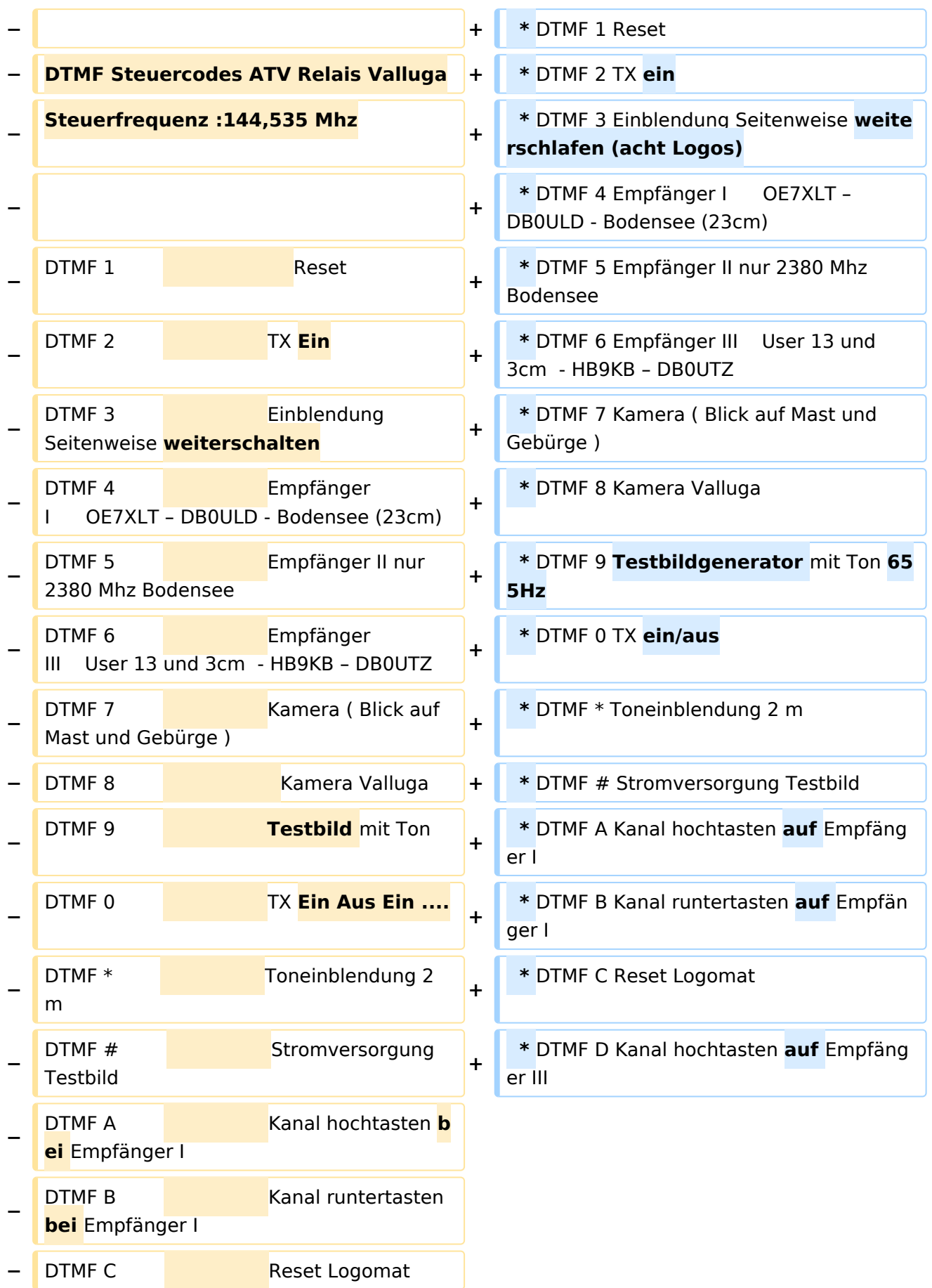

**−**

DTMF D Kanal hochtasten **b**

**ei** Empfänger III

### Version vom 27. Februar 2012, 14:19 Uhr

### Kenndaten Stand Mai 2010

Relais existiert nicht mehr!

Information von OE7DBH am 3. Mai 2010

## OE7XSI\-ATV Relais Valluga\-Steuerung

```
 * DTMF 1 Reset
* DTMF 2 TX ein
* DTMF 3 Einblendung Seitenweise weiterschlafen (acht Logos)
* DTMF 4 Empfänger I OE7XLT – DB0ULD - Bodensee (23cm)
* DTMF 5 Empfänger II nur 2380 Mhz Bodensee
* DTMF 6 Empfänger III User 13 und 3cm - HB9KB – DB0UTZ
* DTMF 7 Kamera ( Blick auf Mast und Gebürge )
* DTMF 8 Kamera Valluga
* DTMF 9 Testbildgenerator mit Ton 655Hz
* DTMF 0 TX ein/aus
* DTMF * Toneinblendung 2 m
* DTMF # Stromversorgung Testbild
* DTMF A Kanal hochtasten auf Empfänger I
* DTMF B Kanal runtertasten auf Empfänger I
* DTMF C Reset Logomat
* DTMF D Kanal hochtasten auf Empfänger III
```
#### <span id="page-4-0"></span>**OE7XVR ATV-Relais Valluga: Unterschied zwischen den Versionen**

[Versionsgeschichte interaktiv durchsuchen](https://wiki.oevsv.at) [VisuellWikitext](https://wiki.oevsv.at)

#### **[Version vom 27. Februar 2012, 14:11 Uhr](#page-10-0) [Version vom 27. Februar 2012, 14:19 Uhr](#page-10-0) [\(Quelltext anzeigen\)](#page-10-0)** [OE1CWJ](#page-7-0) [\(Diskussion](#page-4-0) | [Beiträge](https://wiki.oevsv.at/wiki/Spezial:Beitr%C3%A4ge/OE1CWJ)) (→OE7XSI-ATV Relais Valluga-Steuerung) [← Zum vorherigen Versionsunterschied](#page-10-0) **([Quelltext anzeigen](#page-10-0))** [OE1CWJ](#page-7-0) ([Diskussion](#page-4-0) | [Beiträge\)](https://wiki.oevsv.at/wiki/Spezial:Beitr%C3%A4ge/OE1CWJ) (→OE7XSI-ATV Relais Valluga-Steuerung) [Zum nächsten Versionsunterschied →](#page-10-0) **Zeile 16: Zeile 16:** Ausgabe: 10.450GHz vertikal, Eingabe: 2380MHz horizontal Ausgabe: 10.450GHz vertikal, Eingabe: 2380MHz horizontal **−** DTMF-Steuertöne auf 144.**525MHz +** DTMF-Steuertöne auf 144.**535MHz − \* 1 komplett Reset − \* 2 TX ein − \* 3 blättert die acht Logo-Seiten − \* 4 Link-RX (mit DTMF A und B RX-Prog. durchschalten) (momentan nur von OE7XLT) − \* 5 Eingabe 2380MHz − \* 6 Innenkamera mit Thermometer − \* 7 Fotoshow − \* 8 Testbildgenerator − \* 9 Testbildgenerator mit 655Hz Ton − \* 0 TX aus − \* Befehl \* schaltet den 144.525 Ton zur Ausgabe − \* # Betriebsspannung für Testbildgenerator (ein-aus) − \* A Programme am Link-RX (4) durchschalten (auf). − \* B Programme am Link-RX (4) durchschalten (ab).**

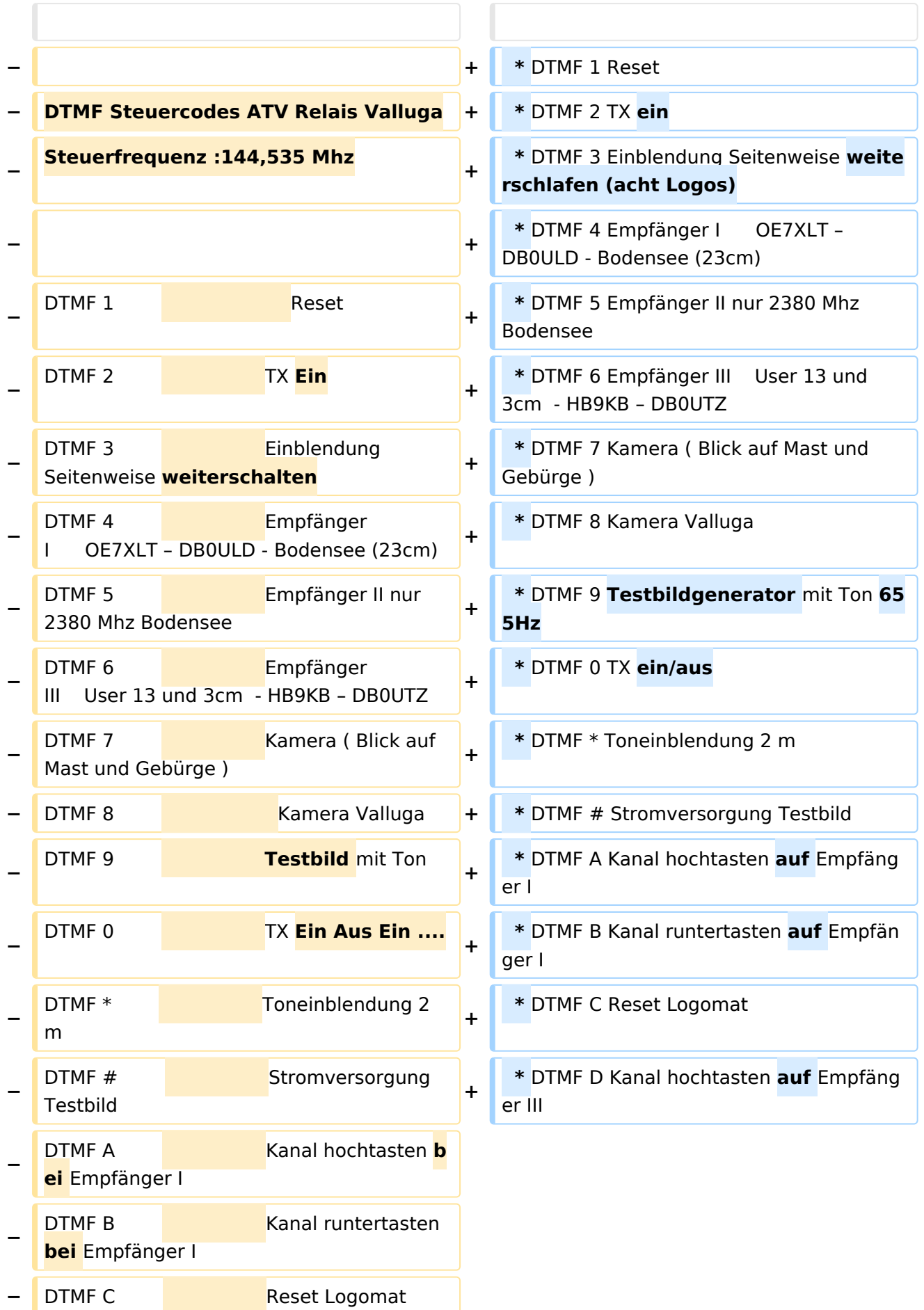

**−**

DTMF D Kanal hochtasten **b**

**ei** Empfänger III

### Version vom 27. Februar 2012, 14:19 Uhr

### Kenndaten Stand Mai 2010

Relais existiert nicht mehr!

Information von OE7DBH am 3. Mai 2010

## OE7XSI\-ATV Relais Valluga\-Steuerung

```
 * DTMF 1 Reset
* DTMF 2 TX ein
* DTMF 3 Einblendung Seitenweise weiterschlafen (acht Logos)
* DTMF 4 Empfänger I OE7XLT – DB0ULD - Bodensee (23cm)
* DTMF 5 Empfänger II nur 2380 Mhz Bodensee
* DTMF 6 Empfänger III User 13 und 3cm - HB9KB – DB0UTZ
* DTMF 7 Kamera ( Blick auf Mast und Gebürge )
* DTMF 8 Kamera Valluga
* DTMF 9 Testbildgenerator mit Ton 655Hz
* DTMF 0 TX ein/aus
* DTMF * Toneinblendung 2 m
* DTMF # Stromversorgung Testbild
* DTMF A Kanal hochtasten auf Empfänger I
* DTMF B Kanal runtertasten auf Empfänger I
* DTMF C Reset Logomat
* DTMF D Kanal hochtasten auf Empfänger III
```
#### <span id="page-7-0"></span>**OE7XVR ATV-Relais Valluga: Unterschied zwischen den Versionen**

[Versionsgeschichte interaktiv durchsuchen](https://wiki.oevsv.at) [VisuellWikitext](https://wiki.oevsv.at)

#### **[Version vom 27. Februar 2012, 14:11 Uhr](#page-10-0) [Version vom 27. Februar 2012, 14:19 Uhr](#page-10-0) [\(Quelltext anzeigen\)](#page-10-0)** [OE1CWJ](#page-7-0) [\(Diskussion](#page-4-0) | [Beiträge](https://wiki.oevsv.at/wiki/Spezial:Beitr%C3%A4ge/OE1CWJ)) (→OE7XSI-ATV Relais Valluga-Steuerung) [← Zum vorherigen Versionsunterschied](#page-10-0) **([Quelltext anzeigen](#page-10-0))** [OE1CWJ](#page-7-0) ([Diskussion](#page-4-0) | [Beiträge\)](https://wiki.oevsv.at/wiki/Spezial:Beitr%C3%A4ge/OE1CWJ) (→OE7XSI-ATV Relais Valluga-Steuerung) [Zum nächsten Versionsunterschied →](#page-10-0) **Zeile 16: Zeile 16:** Ausgabe: 10.450GHz vertikal, Eingabe: 2380MHz horizontal Ausgabe: 10.450GHz vertikal, Eingabe: 2380MHz horizontal **−** DTMF-Steuertöne auf 144.**525MHz +** DTMF-Steuertöne auf 144.**535MHz − \* 1 komplett Reset − \* 2 TX ein − \* 3 blättert die acht Logo-Seiten − \* 4 Link-RX (mit DTMF A und B RX-Prog. durchschalten) (momentan nur von OE7XLT) − \* 5 Eingabe 2380MHz − \* 6 Innenkamera mit Thermometer − \* 7 Fotoshow − \* 8 Testbildgenerator − \* 9 Testbildgenerator mit 655Hz Ton − \* 0 TX aus − \* Befehl \* schaltet den 144.525 Ton zur Ausgabe − \* # Betriebsspannung für Testbildgenerator (ein-aus) − \* A Programme am Link-RX (4) durchschalten (auf). − \* B Programme am Link-RX (4) durchschalten (ab).**

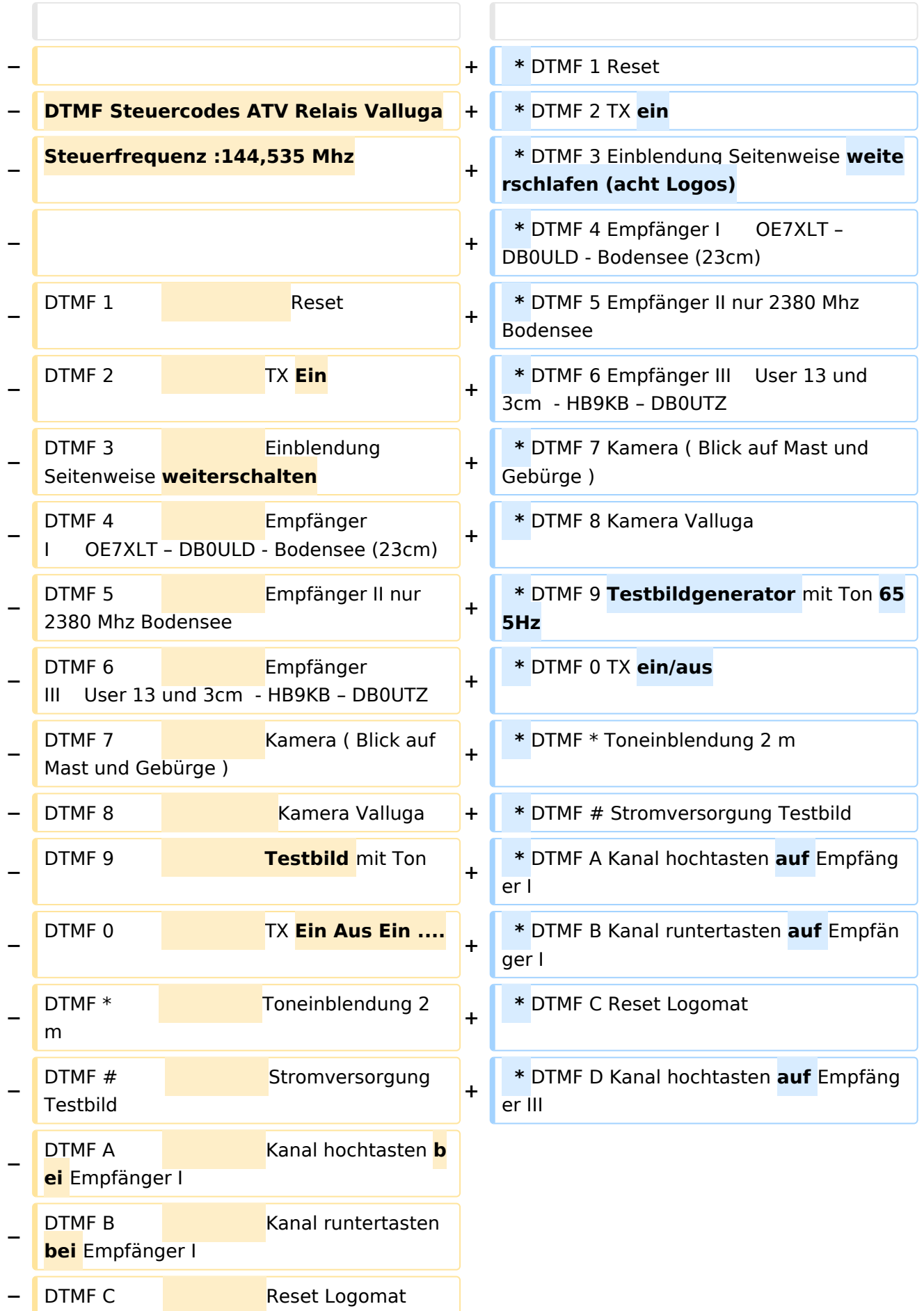

**−**

DTMF D Kanal hochtasten **b**

**ei** Empfänger III

### Version vom 27. Februar 2012, 14:19 Uhr

### Kenndaten Stand Mai 2010

Relais existiert nicht mehr!

Information von OE7DBH am 3. Mai 2010

## OE7XSI\-ATV Relais Valluga\-Steuerung

```
 * DTMF 1 Reset
* DTMF 2 TX ein
* DTMF 3 Einblendung Seitenweise weiterschlafen (acht Logos)
* DTMF 4 Empfänger I OE7XLT – DB0ULD - Bodensee (23cm)
* DTMF 5 Empfänger II nur 2380 Mhz Bodensee
* DTMF 6 Empfänger III User 13 und 3cm - HB9KB – DB0UTZ
* DTMF 7 Kamera ( Blick auf Mast und Gebürge )
* DTMF 8 Kamera Valluga
* DTMF 9 Testbildgenerator mit Ton 655Hz
* DTMF 0 TX ein/aus
* DTMF * Toneinblendung 2 m
* DTMF # Stromversorgung Testbild
* DTMF A Kanal hochtasten auf Empfänger I
* DTMF B Kanal runtertasten auf Empfänger I
* DTMF C Reset Logomat
* DTMF D Kanal hochtasten auf Empfänger III
```
#### <span id="page-10-0"></span>**OE7XVR ATV-Relais Valluga: Unterschied zwischen den Versionen**

[Versionsgeschichte interaktiv durchsuchen](https://wiki.oevsv.at) [VisuellWikitext](https://wiki.oevsv.at)

#### **[Version vom 27. Februar 2012, 14:11 Uhr](#page-10-0) [Version vom 27. Februar 2012, 14:19 Uhr](#page-10-0) [\(Quelltext anzeigen\)](#page-10-0)** [OE1CWJ](#page-7-0) [\(Diskussion](#page-4-0) | [Beiträge](https://wiki.oevsv.at/wiki/Spezial:Beitr%C3%A4ge/OE1CWJ)) (→OE7XSI-ATV Relais Valluga-Steuerung) [← Zum vorherigen Versionsunterschied](#page-10-0) **([Quelltext anzeigen](#page-10-0))** [OE1CWJ](#page-7-0) ([Diskussion](#page-4-0) | [Beiträge\)](https://wiki.oevsv.at/wiki/Spezial:Beitr%C3%A4ge/OE1CWJ) (→OE7XSI-ATV Relais Valluga-Steuerung) [Zum nächsten Versionsunterschied →](#page-10-0) **Zeile 16: Zeile 16:** Ausgabe: 10.450GHz vertikal, Eingabe: 2380MHz horizontal Ausgabe: 10.450GHz vertikal, Eingabe: 2380MHz horizontal **−** DTMF-Steuertöne auf 144.**525MHz +** DTMF-Steuertöne auf 144.**535MHz − \* 1 komplett Reset − \* 2 TX ein − \* 3 blättert die acht Logo-Seiten − \* 4 Link-RX (mit DTMF A und B RX-Prog. durchschalten) (momentan nur von OE7XLT) − \* 5 Eingabe 2380MHz − \* 6 Innenkamera mit Thermometer − \* 7 Fotoshow − \* 8 Testbildgenerator − \* 9 Testbildgenerator mit 655Hz Ton − \* 0 TX aus − \* Befehl \* schaltet den 144.525 Ton zur Ausgabe − \* # Betriebsspannung für Testbildgenerator (ein-aus) − \* A Programme am Link-RX (4) durchschalten (auf). − \* B Programme am Link-RX (4) durchschalten (ab).**

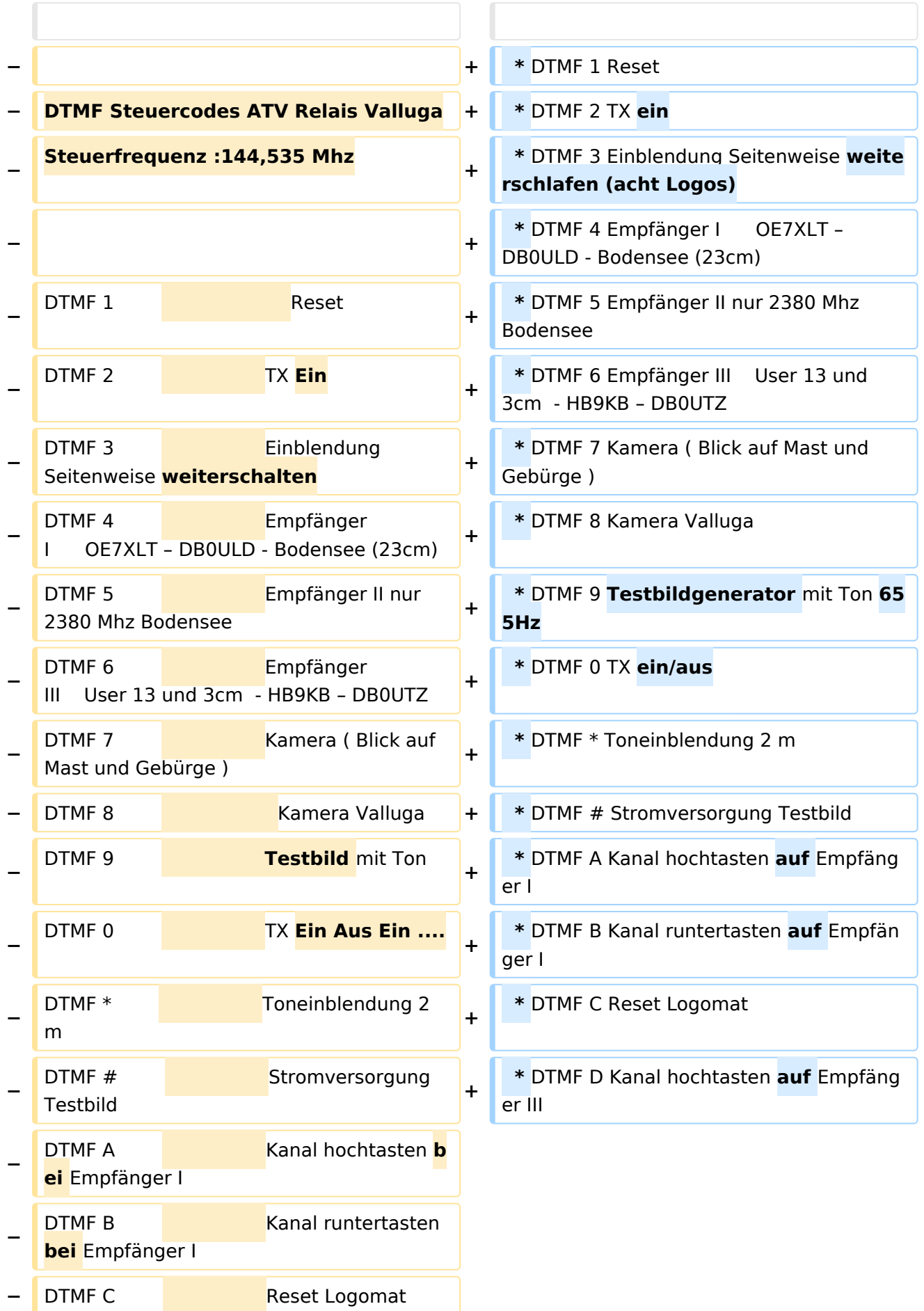

**−**

DTMF D Kanal hochtasten **b**

**ei** Empfänger III

### Version vom 27. Februar 2012, 14:19 Uhr

### Kenndaten Stand Mai 2010

Relais existiert nicht mehr!

Information von OE7DBH am 3. Mai 2010

## OE7XSI\-ATV Relais Valluga\-Steuerung

```
 * DTMF 1 Reset
* DTMF 2 TX ein
* DTMF 3 Einblendung Seitenweise weiterschlafen (acht Logos)
* DTMF 4 Empfänger I OE7XLT – DB0ULD - Bodensee (23cm)
* DTMF 5 Empfänger II nur 2380 Mhz Bodensee
* DTMF 6 Empfänger III User 13 und 3cm - HB9KB – DB0UTZ
* DTMF 7 Kamera ( Blick auf Mast und Gebürge )
* DTMF 8 Kamera Valluga
* DTMF 9 Testbildgenerator mit Ton 655Hz
* DTMF 0 TX ein/aus
* DTMF * Toneinblendung 2 m
* DTMF # Stromversorgung Testbild
* DTMF A Kanal hochtasten auf Empfänger I
* DTMF B Kanal runtertasten auf Empfänger I
* DTMF C Reset Logomat
* DTMF D Kanal hochtasten auf Empfänger III
```